# SPECTRAmax<sup>®</sup> 190 **Microplate Spectrophotometer Operator's Manual**

# Molecular Devices

Molecular Devices Corporation 1311 Orleans Drive Sunnyvale, California 94089

Part # 0112-0085 Rev. A

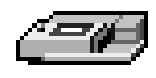

Molecular Devices Corporation

SPECTRAmax<sup>®</sup> 190 Operator's Manual

### **Copyright**

 Copyright 2001, Molecular Devices Corporation. All rights reserved. No part of this publication may be reproduced, transmitted, transcribed, stored in a retrieval system, or translated into any language or computer language, in any form or by any means, electronic, mechanical, magnetic, optical, chemical, manual, or otherwise, without the prior written permission of Molecular Devices Corporation, 1311 Orleans Drive, Sunnyvale, California, 94089, United States of America.

### **Patents**

The SPECTRAmax 190 and methods are protected by the following patents:

U.S. Patents **4,968,148, 5,112,134, 6,151,111,** and **6,188,476**; Canadian Patent **1,305,334**.

Other U.S. and International patents pending.

#### **Trademarks**

SPECTRAplate, SPECTRAstrip, PathCheck and Automix are trademarks and SPECTRAmax and SOFTmax are registered trademarks of Molecular Devices Corporation.

Apple and Macintosh are registered trademarks of Apple Computer, Incorporated.

All other company and product names are trademarks or registered trademarks of their respective owners.

#### **Disclaimer**

Molecular Devices Corporation reserves the right to change its products and services at any time to incorporate technological developments. This manual is subject to change without notice.

Although this manual has been prepared with every precaution to ensure accuracy, Molecular Devices Corporation assumes no liability for any errors or omissions, nor for any damages resulting from the application or use of this information.

### **Molecular Devices Corporation Instrument Warranty**

Molecular Devices Corporation warrants this product against defects in material or workmanship as follows:

- 1) All parts of the SPECTRAmax 190 Microplate Spectrophotometer are warranted for a period of one (1) year from the original date of delivery.
- 2) All labor charges to repair the product for a period of one (1) year from the original date of delivery will be paid by Molecular Devices Corporation.
- 3) This warranty covers the SPECTRAmax 190 instrument only, and does not extend to any computer, printer, software, reagents, or disposables used with the instrument.

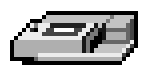

#### **Labor and Parts**

To obtain warranty service during the applicable warranty period, you must take the product or deliver the product properly packaged in the original shipping materials and carton to an authorized Molecular Devices Corporation service facility. You must call or write to the nearest Molecular Devices Corporation service facility to schedule warranty service. You may call Molecular Devices Corporation at the telephone number or address below to locate the nearest service facility. You must schedule warranty service **prior** to bringing or shipping the product for servicing. At the time of requesting warranty service, you must present proof of purchase documentation which includes the date of purchase, and Molecular Devices Corporation must have the enclosed Warranty Registration form completed, signed and returned by you within ten (10) working days of the date of delivery.

This warranty covers only defects arising under normal usage and does not cover malfunctions or failures resulting from misuse, abuse, neglect, alteration, modification, or repairs by other than an authorized Molecular Devices Corporation service facility.

Repair or replacement as provided under this warranty is the exclusive remedy of the purchaser (the "Buyer"). Molecular Devices Corporation (the "Seller") shall not be liable for any incidental or con**sequential damages for breach of any express or implied warranty on this product, except to the extent required by applicable law. The Seller specifically excludes all express and implied warranties including without limitation any implied warranty that the products sold under this agreement are merchantable or are fit for any particular purpose, except such warranties expressly identified as warranties and set forth in the Sellerís current operating manual, catalog or written guarantee covering such product. The Seller also makes no warranty that the products sold under this agreement are delivered free of the rightful claim of any third party by way of patent infringement or the like.** If the Buyer furnishes specifications to the Seller, the Buyer agrees to hold the Seller harmless against any claim which arises out of compliance with the specifications.

Any description of the products contained in this agreement is for the sole purpose of identifying them. Any such description is not part of the basis of the bargain and does not constitute a warranty that the products shall conform to that description. Any sample or model used in connection with this agreement is for illustrative purposes only, is not part of the basis of the bargain, and is not to be construed as a warranty that the products will conform to the sample or model. No affirmation of fact or promise made by the Seller, whether or not in this agreement, shall constitute a warranty that the products will conform to the affirmation or the promise.

For the name of the nearest authorized Molecular Devices Corporation service facility, please contact Molecular Devices at one of the following telephone numbers:

(408) 747-1700

(800) 635-5577 (U.S. and California)

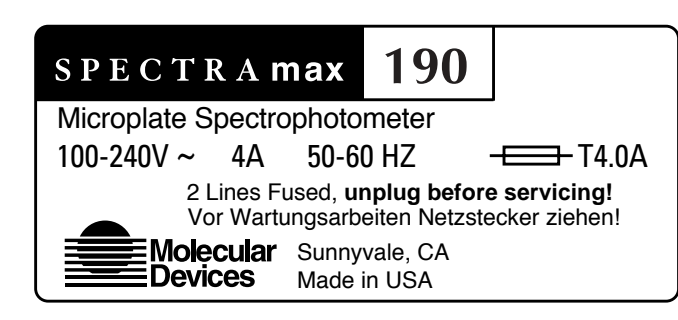

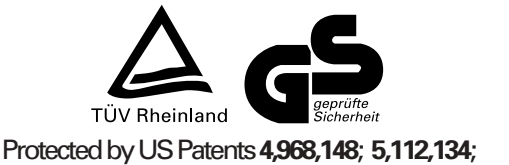

**6,151,111**; and **6,188,476** Protected by Canadian Patent **1,305,334** Other US and International patents pending

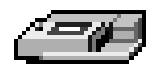

# *Contents*

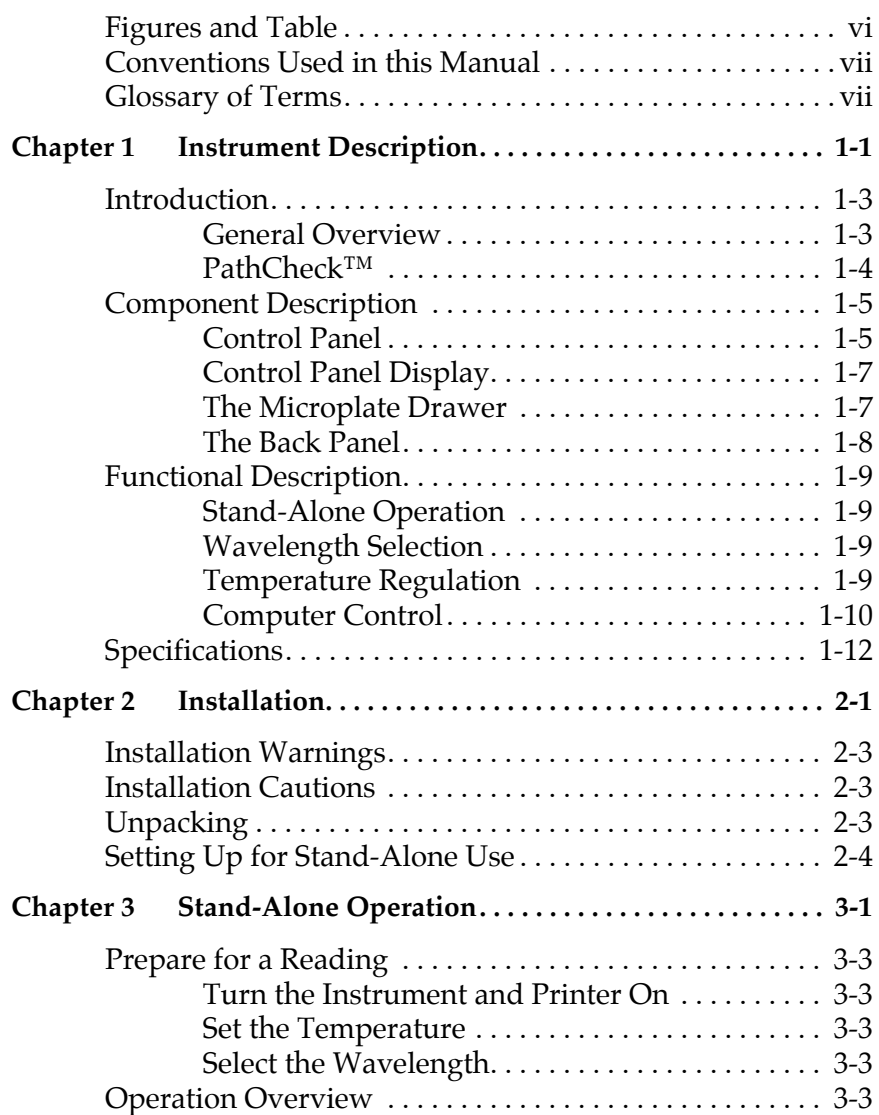

74.

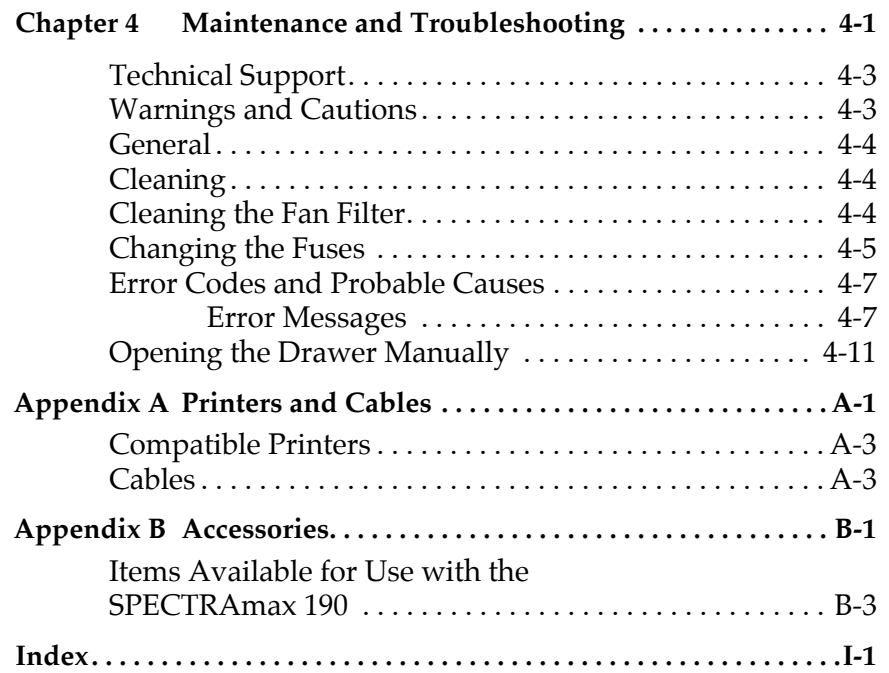

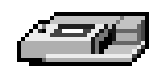

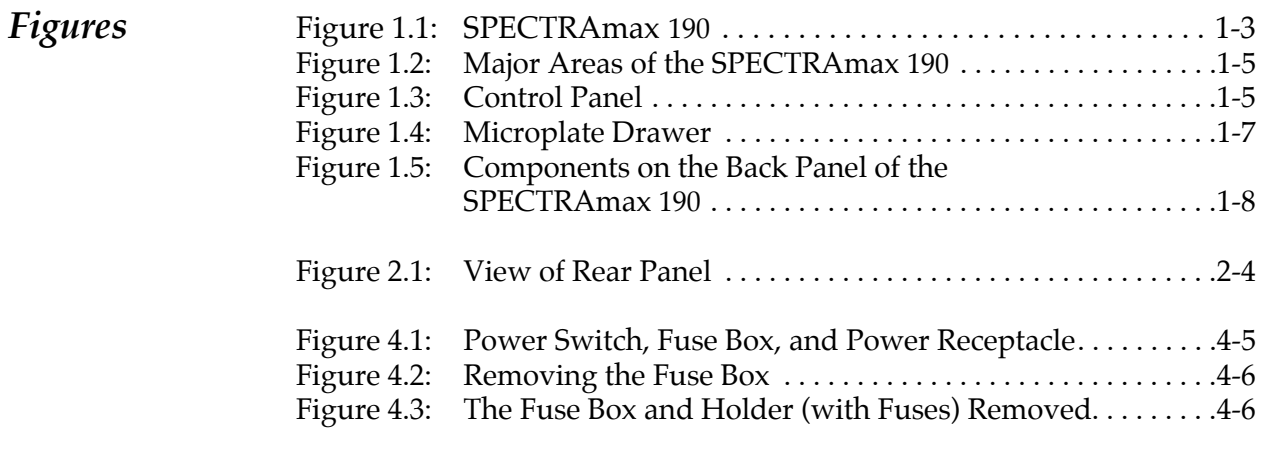

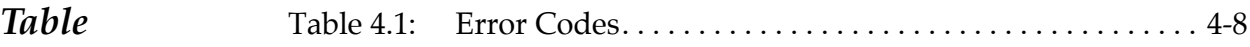

*Conventions Used in this Manual* The names of keys that appear on the SPECTRAmax *190* control panel are shown in boxed Helvetica type. Example: [Drawer]. Italic and boldface type are used for emphasis. Examples: *ìPress carefully to engage,*" "Do not press down." **NOTE** A note provides information that will help you properly execute an action or procedure. **CAUTION:** Indicates an action or condition that could potentially damage the instrument or one of its components or could result in loss of

- **WARNING:** Indicates a situation that could result in potential injury to a person working with the system.
- **BIOHAZARD:** Indicates a condition involving potentially infectious biological agents requiring that proper handling precautions be taken.

*Glossary of Terms* 

#### **Absorbance, A**

data.

The amount of light absorbed by a solution. To measure absorbance accurately, it is necessary to eliminate light scatter. In the absence of turbidity, absorbance = optical density.

 $A = log (I_0/I)$ 

 $I_0$  = incident light

 $I =$ transmitted light

In this manual, we use the terms absorbance and optical density interchangeably.

### **Optical Density, OD**

The amount of light passing through a sample to a detector relative to the total amount of light available. Optical Density includes absorbance of the sample plus light scatter from turbidity.

### **Transmittance, T**

The ratio of transmitted light to the incident light.

$$
T = I/I_0
$$
  

$$
\%T = 100 \text{ T}
$$

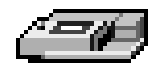

# *Chapter 1 Instrument Description*

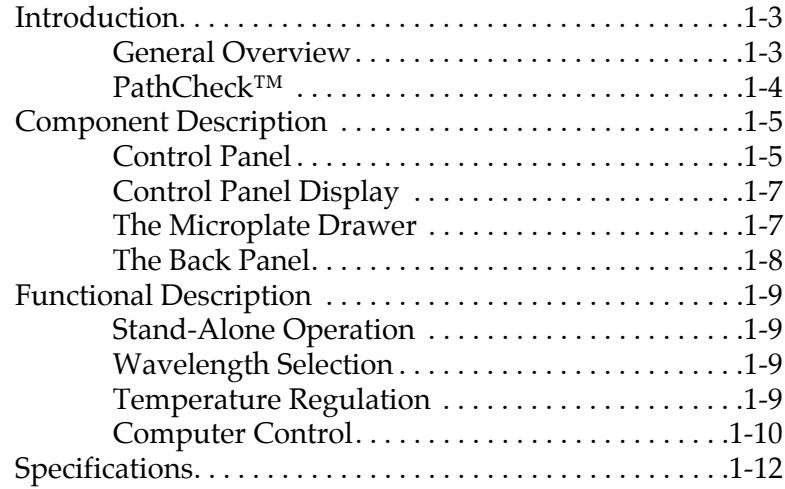

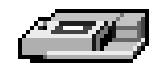

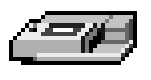

### <span id="page-10-0"></span>*Introduction* **General Overview**

The SPECTRAmax<sup>™</sup> 190 microplate spectrophotometer provides rapid and sensitive measurements of a variety of analytes across a wide range of concentrations. It measures the optical density (OD) of samples in 96-well microplates at a selected wavelength for a single point in time (endpoint), over a specified period of time (kinetic), or over a selected wavelength range (spectral scan).

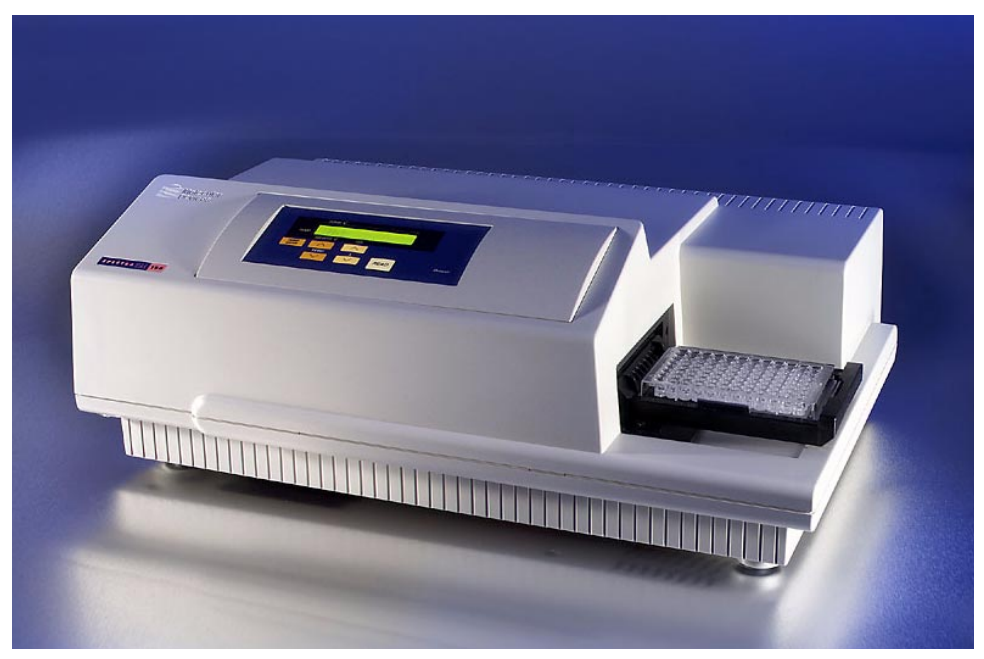

*Figure 1.1: The SPECTRAmax 190 System*

The on-board microprocessor calculates and reports the absorbance (or % Transmittance) for each well of a microplate. Data from multiple wavelengths can be acquired during a single reading, if desired, and different calculations can be made based on this data using SOFTmax PRO software, including the subtraction of blanks, use of standard curves, etc.

Typical applications include DNA quantitation, endpoint assays (quantitation of cytoproliferation by MTT reduction, colorimetric protein assays, and endpoint ELISAs) and kinetic measurements (enzyme studies, such as determination of the activity of enzymes released from cells, and kinetic ELISAs).

<span id="page-10-1"></span>All standard 96-well microplates, strip wells, and filter-bottom microplates can be used in the SPECTRAmax 190.

With SOFTmax PRO, the contents of the wells in a microplate can be mixed automatically by shaking before each read cycle, making it possible to perform kinetic analysis of solid-phase, enzyme-mediated reactions (mixing is not critical for liquid-phase reactions). The temperature of the microplate chamber can also be regulated, if desired, from 4°C above ambient to 45°C.

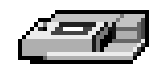

# <span id="page-11-1"></span><span id="page-11-0"></span> $\mathbf{PathCheck}^{\mathrm{TM}}$

As predicted by the Beer Lambert law of light absorption, absorbance is proportional to the distance that light travels through the sample—the longer the pathlength, the higher the absorbance.

Microplate readers use a vertical light path so the distance of the light through the sample depends on the volume. This variable pathlength makes it difficult to perform extinction-based assays and confusing to compare results between microplate readers and spectrophotometers.

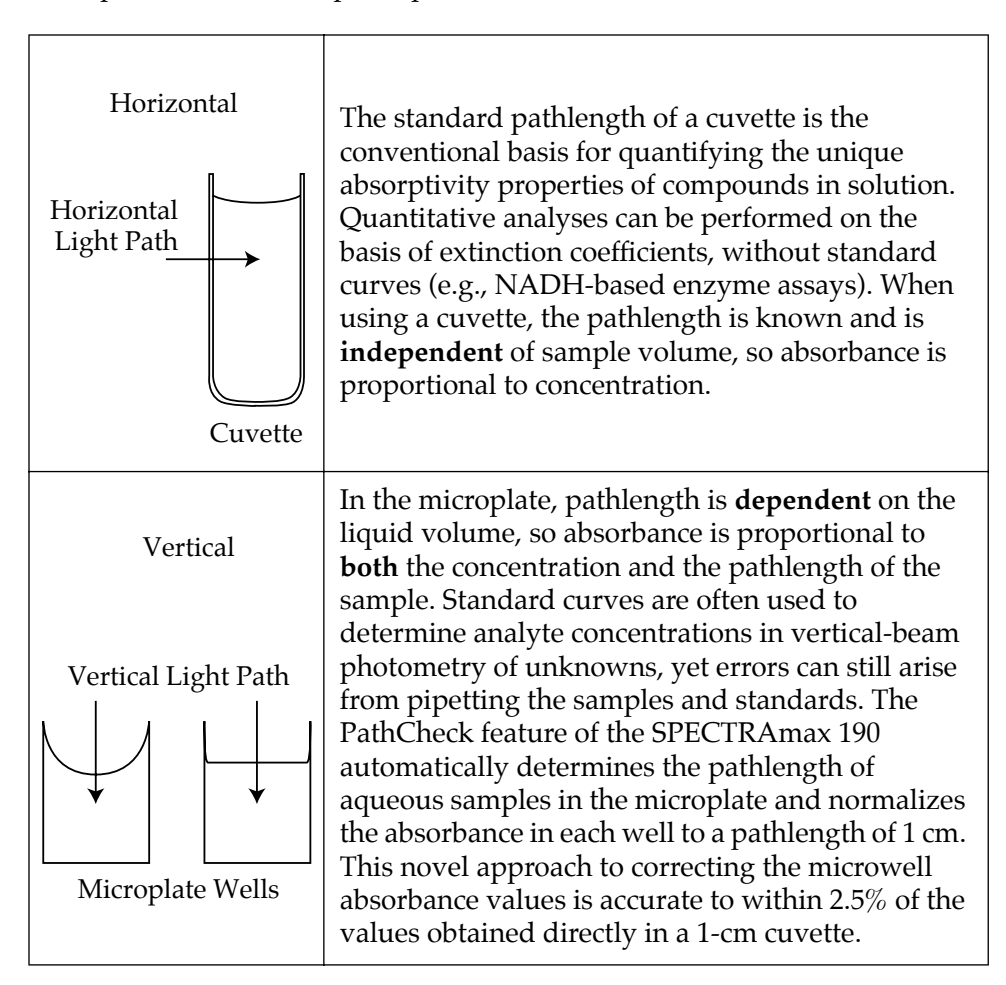

<span id="page-11-2"></span>This pathlength correction is accomplished only with the use of SOFTmax PRO software. SOFTmax<sup>®</sup> PRO software from Molecular Devices provides full instrument control and statistical data analysis.

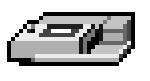

### <span id="page-12-0"></span>*Component Description*

The main components of the SPECTRAmax 190 are:

- <span id="page-12-5"></span>• The control panel
- <span id="page-12-8"></span>• The microplate drawer
- <span id="page-12-9"></span><span id="page-12-4"></span>• The back panel (connections and power switch)

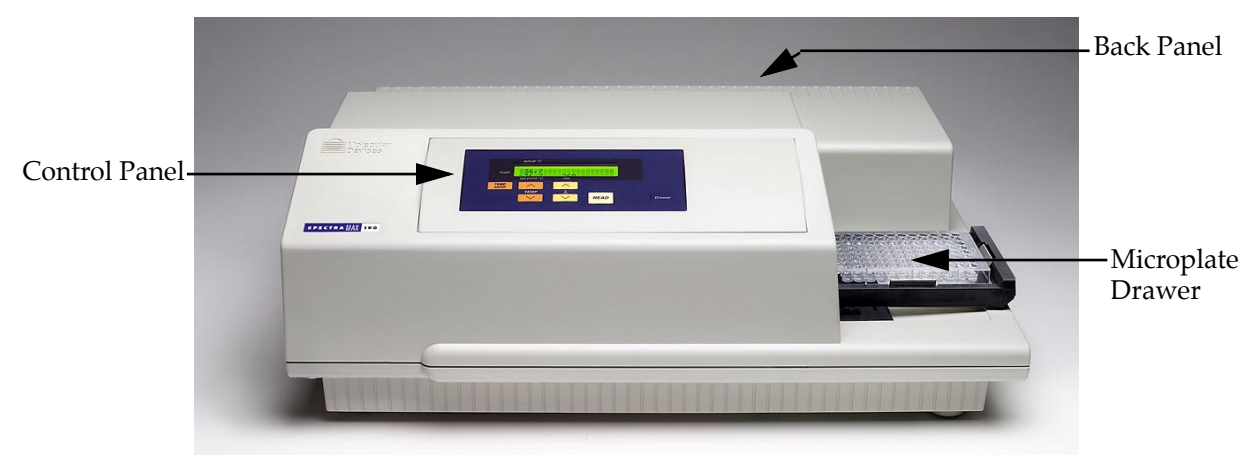

*Figure 1.2: Major areas of the SPECTRAmax 190*

### <span id="page-12-2"></span><span id="page-12-1"></span>**Control Panel**

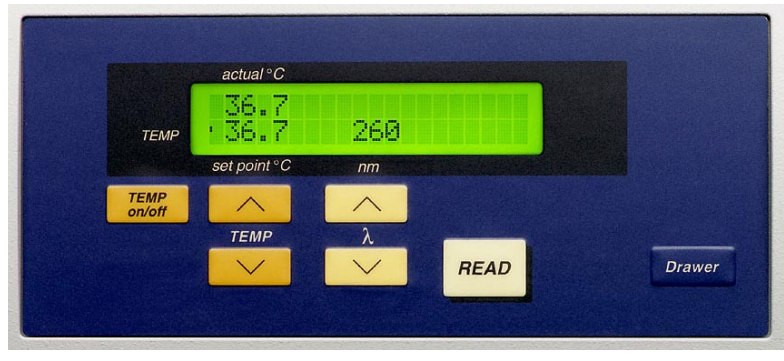

<span id="page-12-3"></span>*Figure 1.3: Control Panel*

<span id="page-12-6"></span>The control panel consists of an LCD and seven pressure-sensitive, colorcoded membrane keys which can be used to perform the stand-alone functionality of the SPECTRAmax 190, including setting the temperature inside the microplate drawer, setting the wavelength at which to read the microplate, and opening or closing the microplate drawer. Pressing a control panel key activates the function.

### *LCD*

<span id="page-12-7"></span>A 2-×-20-character liquid crystal display which shows the current instrument settings.

<span id="page-13-2"></span>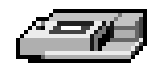

### *Keys*

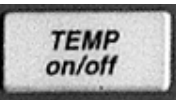

(Incubator) Enables/disables the incubator function.

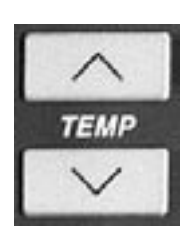

(Incubator) Allows you to enter a set point to regulate the microplate chamber temperature. Pressing the up or down arrow key scrolls up or down, starting at the previous temperature setting (or the default of 37.0°C, if no setting had been made). Pressing the up (▲) or down (▼) arrow *once* increments or decrements the temperature shown in the display by 0.1°C; pressing and *holding* either arrow increments or decrements the temperature shown in the display by 1°C until it is released. If you increment the setting to the highest limit (45 $\degree$ C) and continue to press the up ( $\triangle$ ) arrow, the display will not change. If you decrement the setting to the lowest limit, 15°C, and continue to press the down (▼) arrow, the display will not change.

*<u>AUTION:</u>* If the incubator is disabled, pressing the  $\lceil \text{Temp On/Off} \rceil$  key will *enable* the incubator.

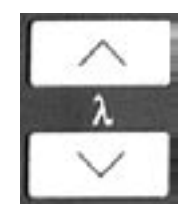

<span id="page-13-3"></span>Selects the wavelength that will be used for reading the microplate manually. Pressing the up or down arrow key scrolls up or down through the available wavelengths, starting at the previous setting. Pressing the up  $(\triangle)$  or down  $(\blacktriangledown)$ arrow *once* increments or decrements the wavelength shown in the display by 1 nm; pressing and *holding* either arrow increments or decrements the wavelength shown in the display by 10 nm until it is released. If you increment the setting to the highest limit (850 nm) and continue pressing the  $up(\blacktriangle)$  arrow, the display returns to the lowest possible setting (340 nm) and begins incrementing from there. The inverse is true for decrementing by pressing the down  $(\blacktriangledown)$ arrow.

**NOTE:** Setting the wavelength in SOFTmax PRO and reading using the software will override the manual setting. **The control panel will not show the wavelength selected through SOFTmax PRO.**

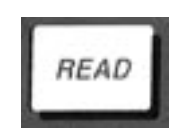

Initiates the reading of the microplate in stand-alone mode. Data is sent to the printer port of the SPECTRamax 190.

# <span id="page-13-1"></span>Drawer

<span id="page-13-0"></span>Opens or closes (toggles) the microplate drawer. Whether or not the drawer will remain open depends on the incubator setting. If the incubator is off, the drawer will remain open; if the incubator is on, the drawer will close after approximately 10 seconds to assist in maintaining temperature control within the microplate chamber.

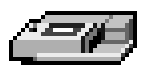

**NOTE:** If the SPECTRAmax 190 is idle, all keys on the control panel are active. The instrument will automatically close the microplate drawer for the next reading.

### **Control Panel Display**

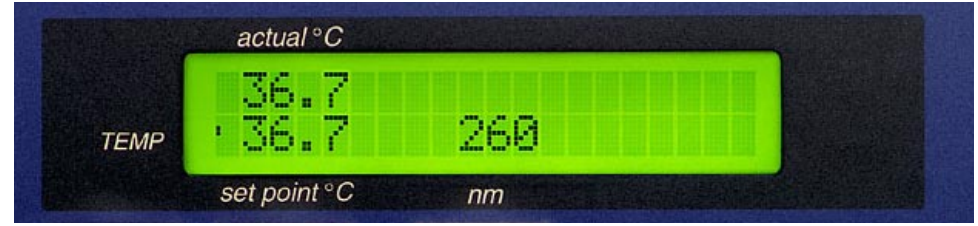

<span id="page-14-6"></span><span id="page-14-1"></span>The left side of the display shows the temperature, both actual and set point, and whether or not the temperature is at the set point (enunciator blinks if not at set point). (The temperature of the plate drawer is shown in the SOFTmax PRO software.) The middle of the display shows the wavelength.

### **The Microplate Drawer**

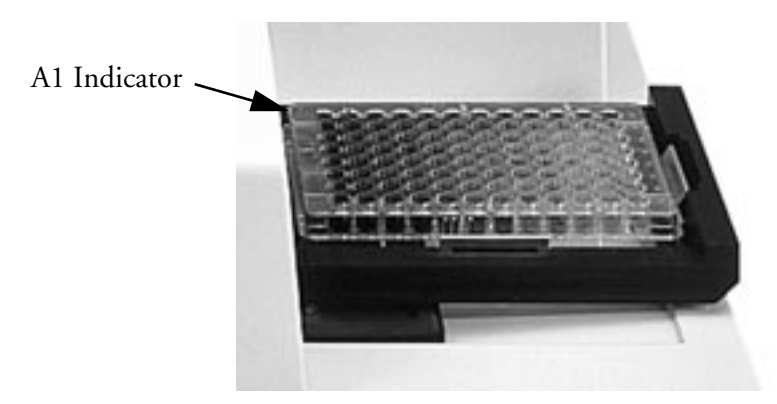

<span id="page-14-0"></span>*Figure 1.4: Microplate Drawer*

<span id="page-14-4"></span>The microplate drawer is located on the right side of the SPECTRAmax 190 and slides in and out of the reading chamber. Springs on two sides of the drawer automatically position and hold a microplate in the proper position. The drawer remains in the reading chamber during read cycles.

<span id="page-14-5"></span><span id="page-14-3"></span><span id="page-14-2"></span>Microplate drawer operation varies, depending upon the incubator status. To open the drawer, press the [Drawer] key. If the incubator is turned on, the drawer will remain open for approximately ten seconds, after which a beeping sound will alert you approximately two seconds before the drawer closes automatically.

<span id="page-15-10"></span><span id="page-15-8"></span>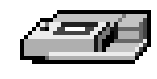

**NOTE** Do not obstruct the movement of the drawer. If you must retrieve a plate after an error condition or power outage and the drawer will not open, it is possible to open it manually (see Chapter 4, "Maintenance" and Troubleshooting<sup>"</sup>).

### *Microplates*

<span id="page-15-9"></span>The SPECTRAmax 190 can accommodate standard 96-well microplates, strip wells, and filter-bottom microplates.

<span id="page-15-11"></span>Not all manufacturers' microplates are the same with regard to design, materials, or configuration. Temperature uniformity within the microplate may vary depending on the type of microplate used.

### <span id="page-15-0"></span>**The Back Panel**

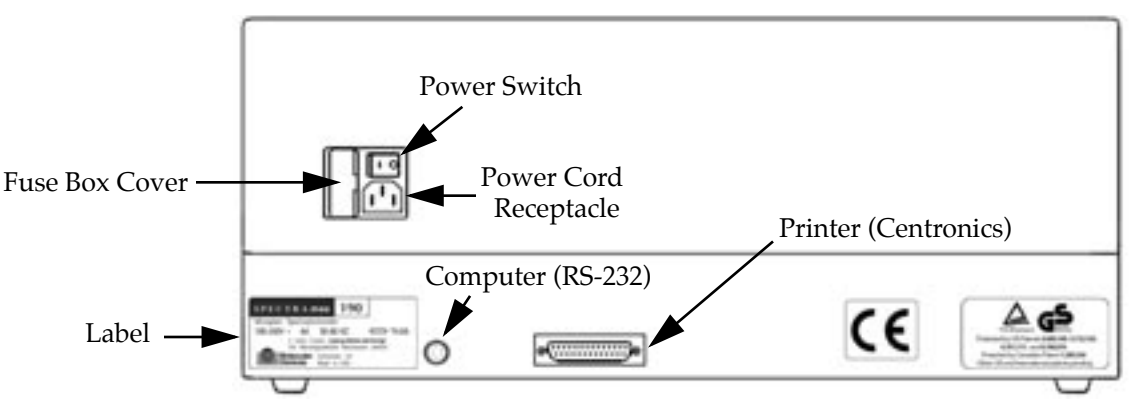

<span id="page-15-2"></span><span id="page-15-1"></span>*Figure 1.5: Components on the Back Panel of the SPECTRAmax* **190**

The following components are located on the back panel of the SPECTRAmax 190 system:

- <span id="page-15-13"></span>• **Power switch—a** rocker switch, labeled I/O (for on and off, respectively).
- <span id="page-15-4"></span>**• Power cord receptacle** - plug the power cord in here.
- <span id="page-15-6"></span>• **Fuse box cover**—cannot be opened while the power cord is plugged in. When opened, it provides access to the fuse box containing two fuses that are required for operation.
- <span id="page-15-14"></span><span id="page-15-5"></span>ï **Printer port** (double-shielded, 25-pin parallel, for use in stand-alone operation)—plug the 25-pin end of the cable into this port; the other (Centronics) end attaches to the port on the printer.
- <span id="page-15-15"></span><span id="page-15-12"></span><span id="page-15-3"></span>ï **Computer port** (double-shielded 8-pin RS-232 serial, for use with an external computer)—plug the 8-pin DIN serial cable connector into this port; the other end attaches to the serial (modem) port of the computer.
- <span id="page-15-7"></span>• Labels—provide information about the SPECTRAmax 190, such as line voltage rating, cautionary information, serial number, etc. Record the serial number shown on this label for use when contacting Molecular Devices Technical Services.

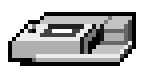

### <span id="page-16-0"></span>*Functional Description*

### <span id="page-16-5"></span><span id="page-16-1"></span>**Stand-Alone Operation**

The paragraphs that follow describe functions that can be activated during stand-alone operation.

When operating the SPECTRAmax 190 as a stand-alone system, you can choose a temperature setting, choose a wavelength, and make an Endpoint read. Data is sent to the printer port of the SPECTRAmax 190. The wavelength is chosen by pressing the up or down arrows beneath the display labeled  $\lambda$ . Temperature regulation of the microplate chamber can be enabled and set using the keys on the left side of the control panel, and actual temperature can be monitored in the display.

### <span id="page-16-11"></span><span id="page-16-2"></span>**Wavelength Selection**

The display on the control panel shows the currently selected measurement wavelength  $(\lambda)$ . You can change the wavelength by pressing the up or down arrows until the display shows the desired wavelength. The wavelength will wrap around to the top or bottom when the last selectable wavelength is reached.

### <span id="page-16-6"></span><span id="page-16-3"></span>**Temperature Regulation**

<span id="page-16-9"></span>The SPECTRAmax 190 has been designed to regulate the temperature of the microplate chamber from 4°C above ambient to 45°C. Upon powerup, when the incubator is off, the temperature in the SPECTRAmax 190 microplate chamber is ambient and isothermal. Pressing the incubator [TEMP On/Off] key will cause the instrument to begin warming the microplate chamber. The temperature set point defaults to 37.0°C at start-up.

<span id="page-16-4"></span>Accuracy of the temperature set point is guaranteed only if the set **NOTE:** point is at least 4°C above ambient. If the temperature set point is lower than the ambient temperature, the chamber temperature will remain at ambient. Temperature regulation is controlled by heaters only and, therefore, cannot cool the temperature to a setting lower than ambient. Additionally, the highest setting (45°C) can be achieved only if the ambient temperature is >20°C.

You can change the temperature set point by pressing the up  $(\triangle)$  or the down (▼) arrow keys above and below the word TEMP until the desired set point is shown in the display. Typically, the microplate chamber will reach 37.0°C in 15 to 30 minutes.

The microplate chamber temperature is maintained at the set point until you press the incubator [TEMP On/Off] key again, turning temperature regulation off. The microplate drawer will open and the temperature within the chamber will begin returning to ambient.

<span id="page-16-10"></span><span id="page-16-8"></span><span id="page-16-7"></span>**NOTE:** Should you turn the incubator back on after a momentary shutdown, allow about ten minutes after reaching temperature for the control algorithm to fully stabilize the microplate chamber temperature.

Temperature regulation within the microplate chamber is achieved through electric heaters, a fan, efficient insulation, and temperature sensors. The heaters are located in the chamber which is insulated to maintain the temperature

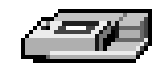

set point. The sensors, also mounted inside the chamber, measure the air temperature. The temperature feedback closed-loop control algorithms compare the measured air temperature inside the chamber against the temperature set point and use the difference to calculate the heating cycles. This technique results in accurate, precise control of the chamber temperature with a temperature variation of the air inside the chamber of less than 1.0°C. (The temperature uniformity within the microplate will depend upon the design, materials, and/or configuration of that component.)

### <span id="page-17-0"></span>**Computer Control**

<span id="page-17-1"></span>The SPECTRAmax 190 is equipped with an 8-pin DIN RS-232 serial port through which a computer can communicate with and control the instrument.

### *SOFTmax PRO*

Molecular Devices' SOFTmax PRO software is a highly integrated program that can be used to control and collect data from the SPECTRAmax 190. SOFTmax PRO makes it possible to access the full capabilities of the SPECTRAmax 190. SOFTmax PRO allows you to:

- <span id="page-17-3"></span><span id="page-17-2"></span>• Read microplates for endpoint, kinetic, or spectral scans
	- Use up to six wavelengths for endpoint and kinetic readings
	- Perform Absorbance or %Transmittance readings in the 190- to 850-nm range
	- Extend kinetic run times up to 99 hours
	- Select your own read intervals for kinetic runs
	- Specify the duration for Automix before and between readings
	- Read the whole plate or a subset of microplate strips
- Use PathCheck to normalize the absorbance readings in each microplate well to a 1-cm pathlength
- Design microplate templates to simplify data reduction
	- Identify groups of wells with labels of your choice
	- Identify individual wells with unique names
	- Blank the entire plate, groups, and/or individual wells
- Save instrument settings, template formats, and data analysis parameters for microplates as assay protocol files and recall them for later use
	- Rapid instrument and analysis setup for repeated microplate assays
	- Uniform analysis for equivalent microplates
- Turn the incubator on or off to control the temperature in the microplate drawer

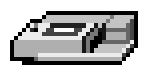

- Acquire data from the SPECTRAmax 190
	- Save data files for in-depth analysis at a later time
	- Save multiple microplates with individual template and data analysis parameters in one or more experiments in a single data file
	- Pre-read microplates
	- Analyze kinetic and spectrum data as it is collected
- Use the Automix function to shake the microplate at preset intervals, thereby mixing the contents of each well (highly recommended for ELISAs and other solid-phase, enzyme-mediated reactions)
- Display data on screen
	- Raw values, reduced number, or raw values with reduced number
- Raw microplate data in a microplate format
- Ranged data as integers between 0 and 9 in a microplate format
- Threshold data as being above, below, or between set limits in a microplate format
- Gray scale data in seven shades of gray corresponding to high and low limits in a microplate format
- Kinetic or spectrum plots of all 96 microplate wells
- Enlarge the display of individual well plots and overlay multiple well plots
- ï Perform data analysis using SOFTmax PRO features
	- Calculate maximum kinetic rates on non-linear data
	- Assign plate, group, or sample blanks
	- Perform pathlength correction based on 1-cm cuvette readings
	- Customize data analysis for each group in the template
	- Create graphs with multiple plots
	- Pick from nine curve-fitting routines
	- Analyze unknown samples against a standard curve
	- Analyze and compare data within a plate, between plates, and between experiments
- Multiple print formats
	- Print all or individual sections of the data file
	- Define and print a report containing only selected sections
	- Customize the order of data file sections
- Export data in tab-delimited ASCII format for use with Excel or other database programs

For a complete description of the features of SOFTmax PRO, refer to the *SOFTmax PRO Userís Manual*.

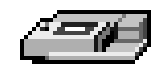

<span id="page-19-4"></span><span id="page-19-3"></span><span id="page-19-1"></span><span id="page-19-0"></span>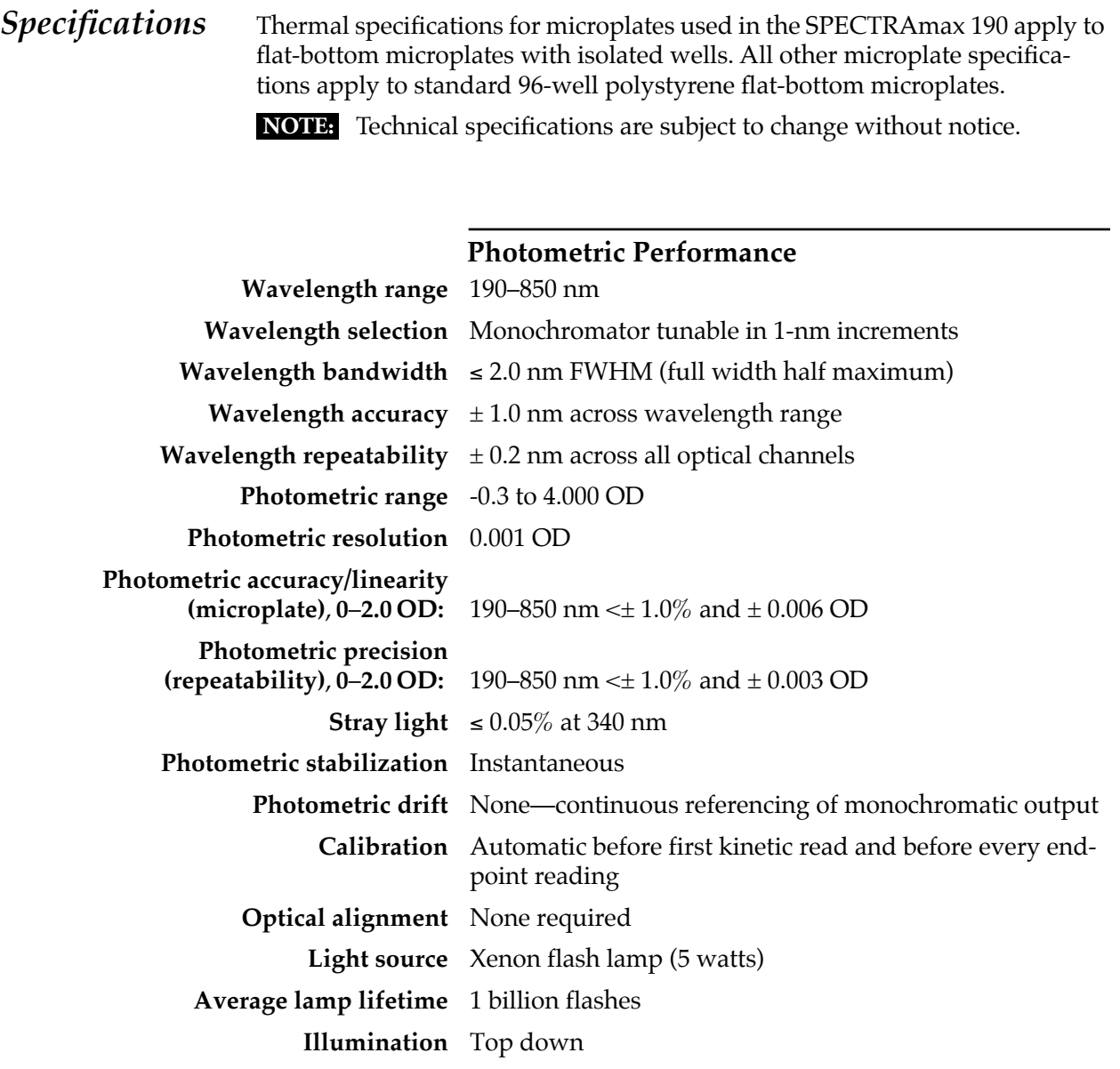

<span id="page-19-2"></span>**Photodetectors** Silicon photodiode

### **Photometric Analysis Modes Stand-Alone**

• Single wavelength Absorbance reading of the microplate

### **Using SOFTmax PRO**

- $\bullet$  Express data as Absorbance or %Transmittance
- Single wavelength reading of microplate
- Multiple wavelength (up to six) reading of microplate
- Kinetic and kinetic graphics of microplate
- Spectral scan (190–850 nm) of microplate

### **Measurement Time (calibration off)**

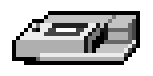

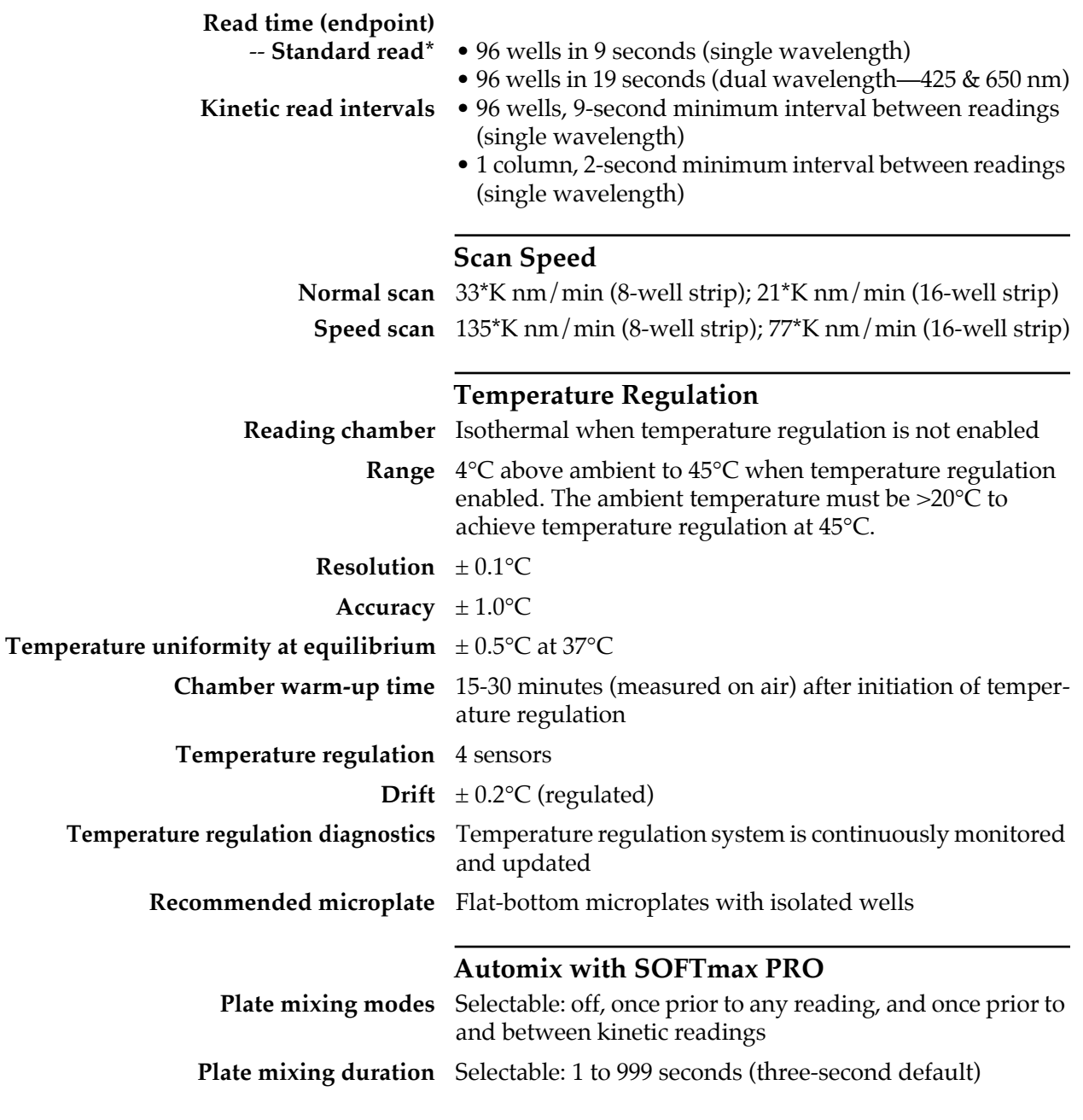

### **Compatibility**

**Microplate** Standard and half-area 96-well flat-bottomed microplates (0.3 mL).

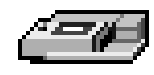

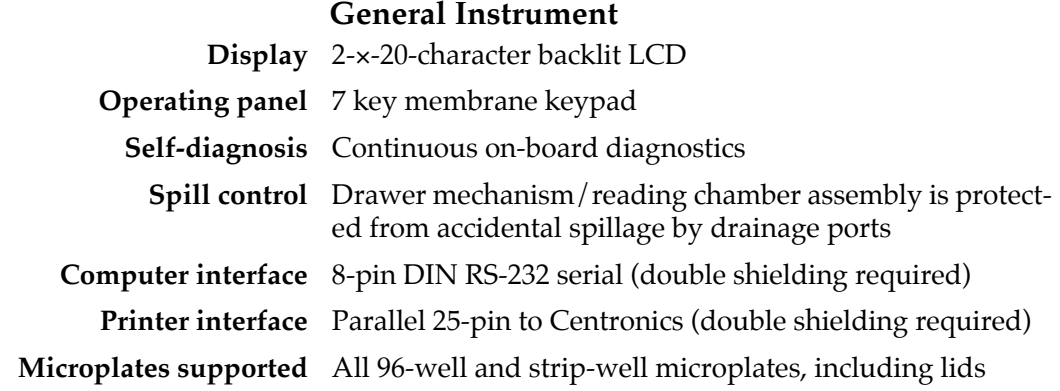

# **Environmental**

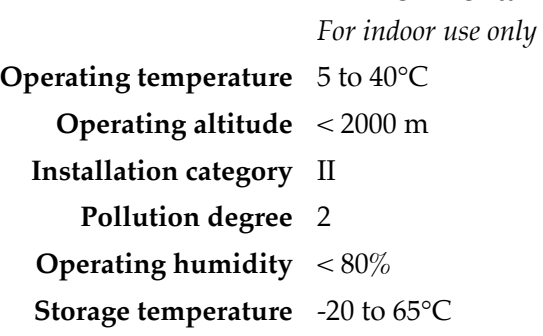

### **Physical**

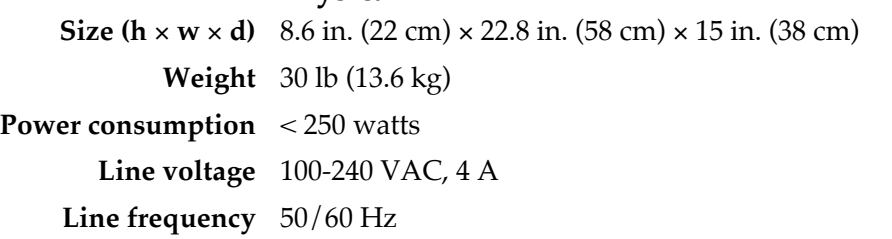

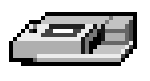

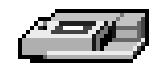

# *Chapter 2 Installation*

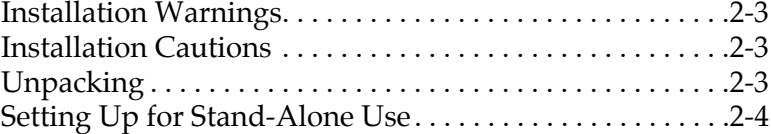

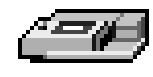

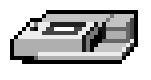

### <span id="page-26-0"></span>*Installation Warnings*

<span id="page-26-3"></span><span id="page-26-2"></span><span id="page-26-1"></span>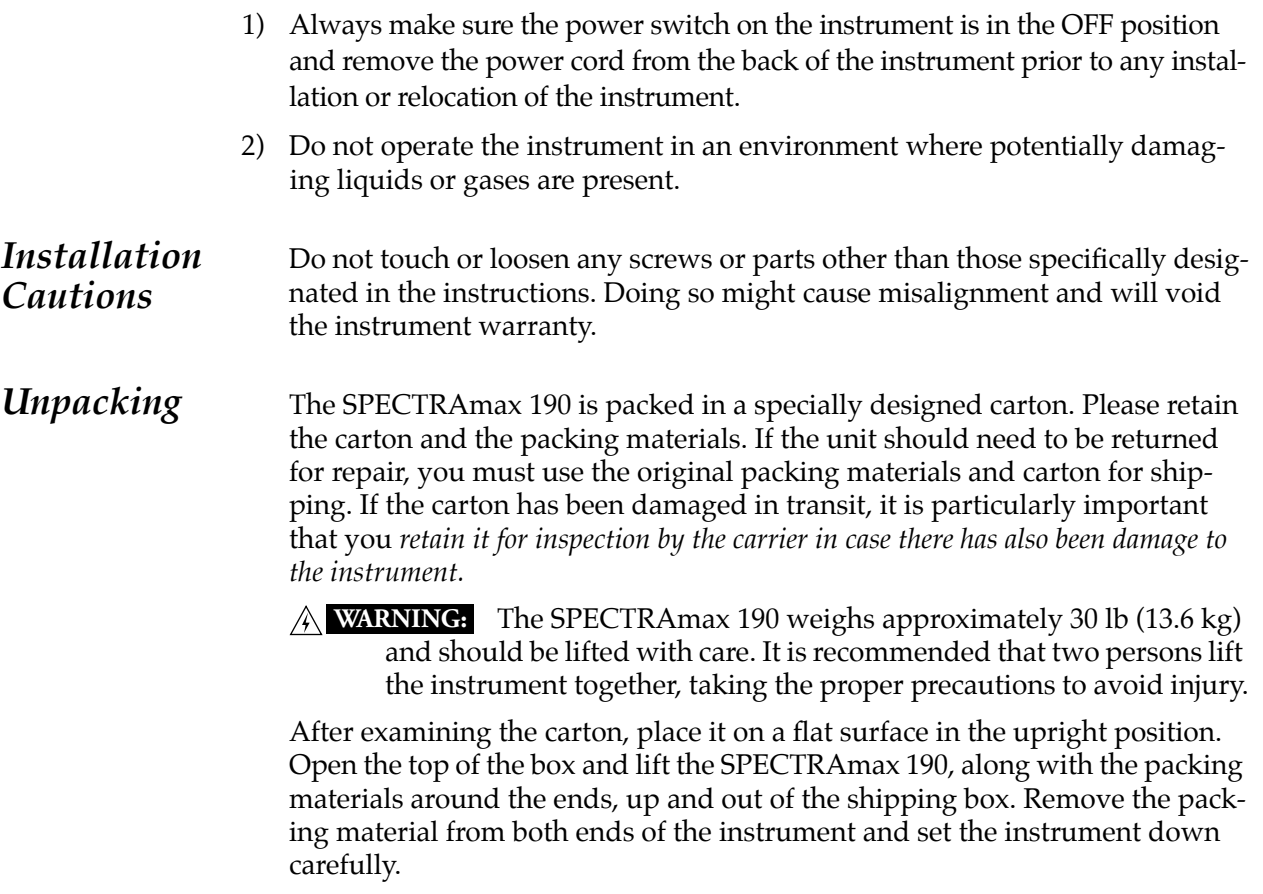

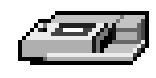

### <span id="page-27-8"></span><span id="page-27-0"></span>*Setting Up for Stand-Alone Use*

- 1) Place the SPECTRAmax 190 on a *level surface, away from direct sunlight, dust, drafts, vibration, and moisture.*
- 2) Turn the instrument around so that the back of the instrument is facing you as shown in [Figure 2.1.](#page-27-1)

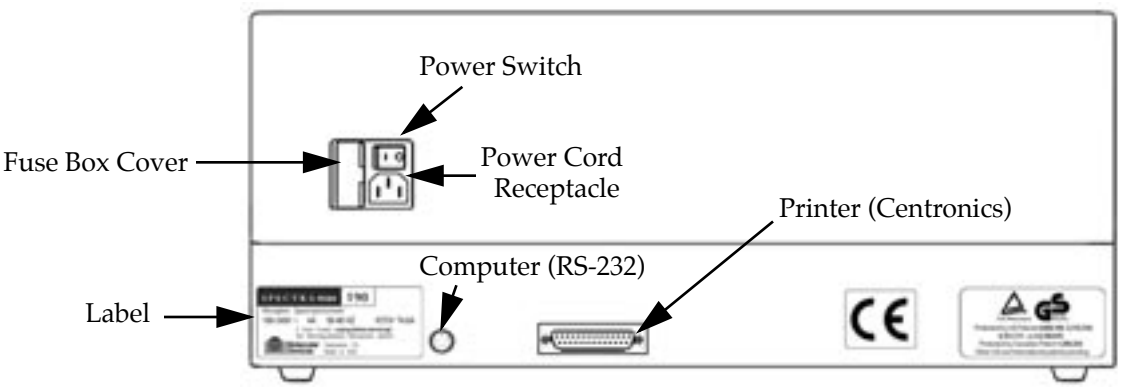

<span id="page-27-5"></span><span id="page-27-4"></span><span id="page-27-1"></span>*Figure 2.1: View of Rear Panel*

- 3) Insert the appropriate (Macintosh or PC) serial interface cable into the RS-232 serial port on the SPECTRAmax 190. Connect the other end to the serial port of the computer.
- 4) Insert the female end of the power cord into the power receptacle at the rear of the SPECTRAmax 190. Connect the male end to a grounded power outlet of the appropriate voltage. Molecular Devices recommends that you use a surge protector between the power cord and the grounded power outlet.
- <span id="page-27-7"></span><span id="page-27-6"></span><span id="page-27-3"></span><span id="page-27-2"></span>5) If you are using a printer for reading microplates in stand-alone mode, locate the printer port (25-pin parallel) on the rear panel of the SPECTRAmax 190. Connect one end of the cable to this port and connect the other (Centronics) end to the printer. Load paper into the printer according to the manufacturer's instructions and connect the printer's power cord to the power outlet.
- 6) Turn the SPECTRAmax 190 around so that the control panel now faces you. Be sure no cables run beneath the instrument. Leave at least three inches between the back of the instrument and the nearest objects or surfaces to ensure proper ventilation and cooling.
- 7) Turn on the power to the SPECTRAmax 190, wait for the microplate drawer to open, and remove the tape and protective covering from the drawer subplate.

# *Chapter 3 Stand-Alone Operation*

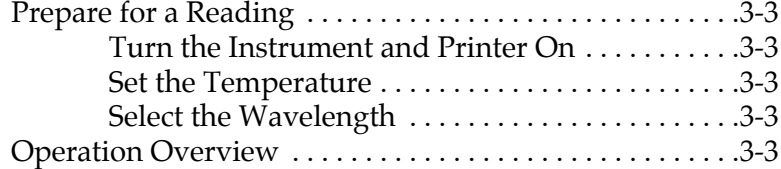

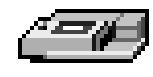

<span id="page-30-0"></span>*Prepare for a* 

*Reading*

*This chapter contains operating information for the SPECTRAmax 190 Microplate Spectrophotometer. If you are an experienced user of this instrument, you can turn to the Operation Overview on [page 3-3](#page-30-4) for a quick review of the operating steps.*

Only temperature selection and single-wavelength readings are **NOTE:** available in stand-alone mode through front panel control. To achieve full use of this instrument, connect it to a computer and use SOFTmax PRO software.

### <span id="page-30-1"></span>**Turn the Instrument and Printer On**

<span id="page-30-6"></span>The power switch for the SPECTRAmax 190 is located on the back panel. Press the rocker switch to the ON position. The instrument will automatically perform diagnostic checks to ensure that it is functioning correctly. Turn the printer on at the same time.

### <span id="page-30-11"></span><span id="page-30-2"></span>**Set the Temperature**

<span id="page-30-9"></span><span id="page-30-8"></span><span id="page-30-5"></span>If elevated temperature within the microplate chamber is required, you should turn on the incubator first, allowing enough time for the temperature to reach the set point before performing a reading. When you first turn the instrument on, up to 30 minutes may be required for the temperature within the chamber to reach the set point.

To enable the incubator, press the incubator [TEMP On/Off] key. The LCD display will update to show the temperature set point and the current chamber temperature.

To change the temperature set point, press the up or down arrows above and below TEMP until the desired temperature set point is shown in the display.

<span id="page-30-10"></span>The microplate chamber temperature will be maintained at the set point until you disable temperature control by touching the incubator [TEMP On/Off] key again. When the incubator is off, the drawer will open and the temperature within the chamber will begin returning to ambient.

Should you turn the incubator back on after a momentary shutdown, **NOTE:**allow about ten minutes for the control algorithm to fully stabilize the chamber temperature.

### <span id="page-30-3"></span>**Select the Wavelength**

Press the up or down arrow keys above and below the  $\lambda$  to increment or decrement the wavelength setting (1 nm increments).

#### <span id="page-30-4"></span>*Operation Overview* The following steps provide a quick reminder of the basic operating procedures required to read a microplate using the SPECTRAmax 190.

- 1) Turn on the power switch of the SPECTRAmax 190 (located on the back panel).
- <span id="page-30-7"></span>2) If you wish to regulate the temperature inside the microplate reading chamber, touch the **TEMP On/Off** key to bring the chamber to the default temperature of 37.0°C. The microplate drawer will close and the indicator on the right of the LCD will flash until the set temperature is reached.

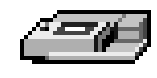

- <span id="page-31-0"></span>3) If the incubator is on, the LCD will show the current temperature along with the temperature set point. To change the set point (to any setting from ambient +4° to 45°C), press either the up or down arrow above or below TEMP.
- <span id="page-31-1"></span>4) Select the desired measurement wavelength by pressing the up or down arrow near λ. Scroll up or down through the list of wavelengths shown in the LCD using the up or down arrows until the desired measurement wavelength is highlighted.
- 5) Load the prepared microplate into the chamber. Press the [READ] key.
	- **NOTE:** Due to the continuous changes in printer technology leading to printer obsolescence and the ability of SOFTmax PRO software to print on PC- and Macintosh-compatible printers, Molecular Devices does not recommend reliance on printing in the stand-alone mode.

# *Chapter 4 Maintenance and Troubleshooting*

<span id="page-32-0"></span>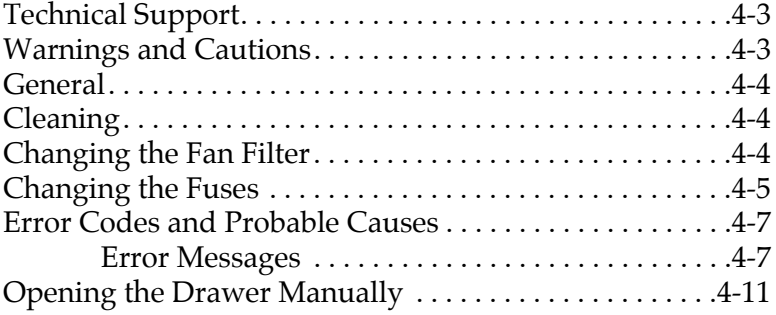

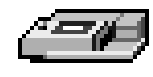

<span id="page-34-1"></span>*This chapter lists maintenance procedures and troubleshooting information, including error codes that may be seen, followed by their most likely causes and remedies.*

<span id="page-34-0"></span>*Technical Support* Molecular Devices Corporation is a leading worldwide manufacturer and distributor of analytical instrumentation. We are committed to the quality of our products and to fully supporting our customers with the highest level of technical service. In order to fully benefit from our technical services, please complete the registration card and return it to the address printed on the card.

> If you have any problems using the SPECTRAmax 190 Microplate Spectrophotometer that are not covered in this chapter, in the U.S., contact our Technical Services group at 1-800-635-5577; elsewhere contact your local representative.

*Warnings and Cautions*

- **BIOHAZARD:** It is your responsibility to decontaminate the instrument, as well as any accessories, before requesting service by Molecular Devices representatives and before returning the instrument or any components to Molecular Devices Corporation.
- **WARNING:** All maintenance procedures described in this manual can be safely performed by qualified personnel. Maintenance not covered in this manual should be performed by a Molecular Devices representative.
- **WARNING:** Removal of protective covers that are marked with the High Voltage warning symbol shown below can result in a safety hazard.

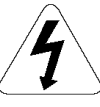

- Always turn the instrument off and remove the power cord **WARNING:** and any computer/printer cables from the back prior to any maintenance or installation operation
- **WARNING:** Never perform any operation on the instrument in an environment where liquids or potentially damaging gases are present.
- **WARNING:** Risk of electrical shock. Refer servicing to qualified personnel.
- Use of organic solvents (such as dichloromethane) may cause ! **CAUTION:** harm to the optics in the SPECTRAmax 190. Extreme caution is advised when using organic solvents. Always use a plate lid and avoid placing a plate containing these materials in the reading chamber for prolonged periods of time. Damage caused by the use of incompatible or aggressive solvents is NOT covered by the instrument warranty.
- *<u>CAUTION:* Never touch any of the optic mirrors, filters, or cables or their</u> housing, or manifold. The optics are extremely delicate and critical to proper function of the instrument.
- **CAUTION:** Do not touch or loosen any screws or parts other than those specifically designated in the instructions. Doing so could cause misalignment and possibly void warranty.

<span id="page-35-1"></span>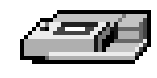

<span id="page-35-3"></span><span id="page-35-2"></span><span id="page-35-0"></span>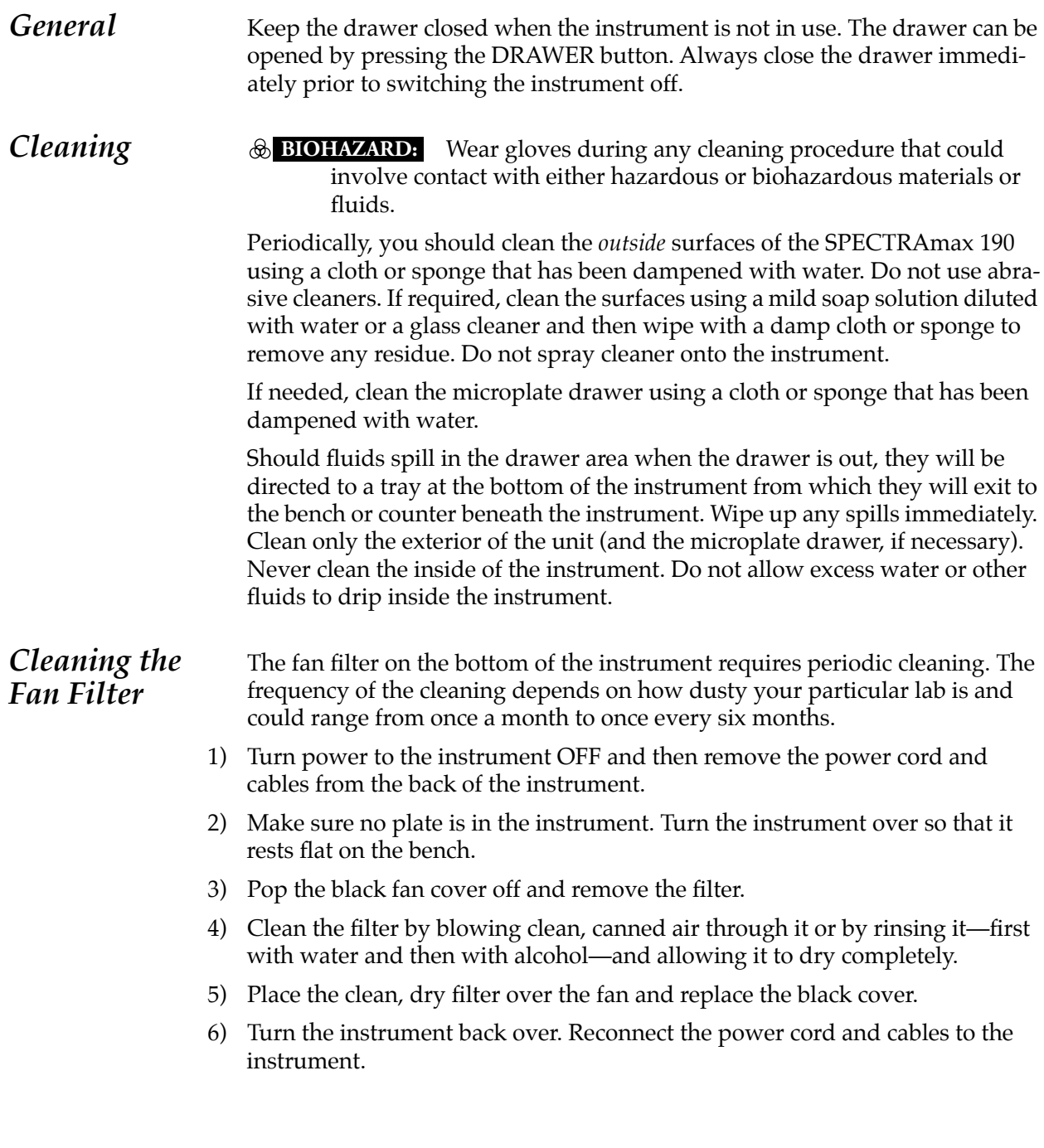

<span id="page-36-0"></span>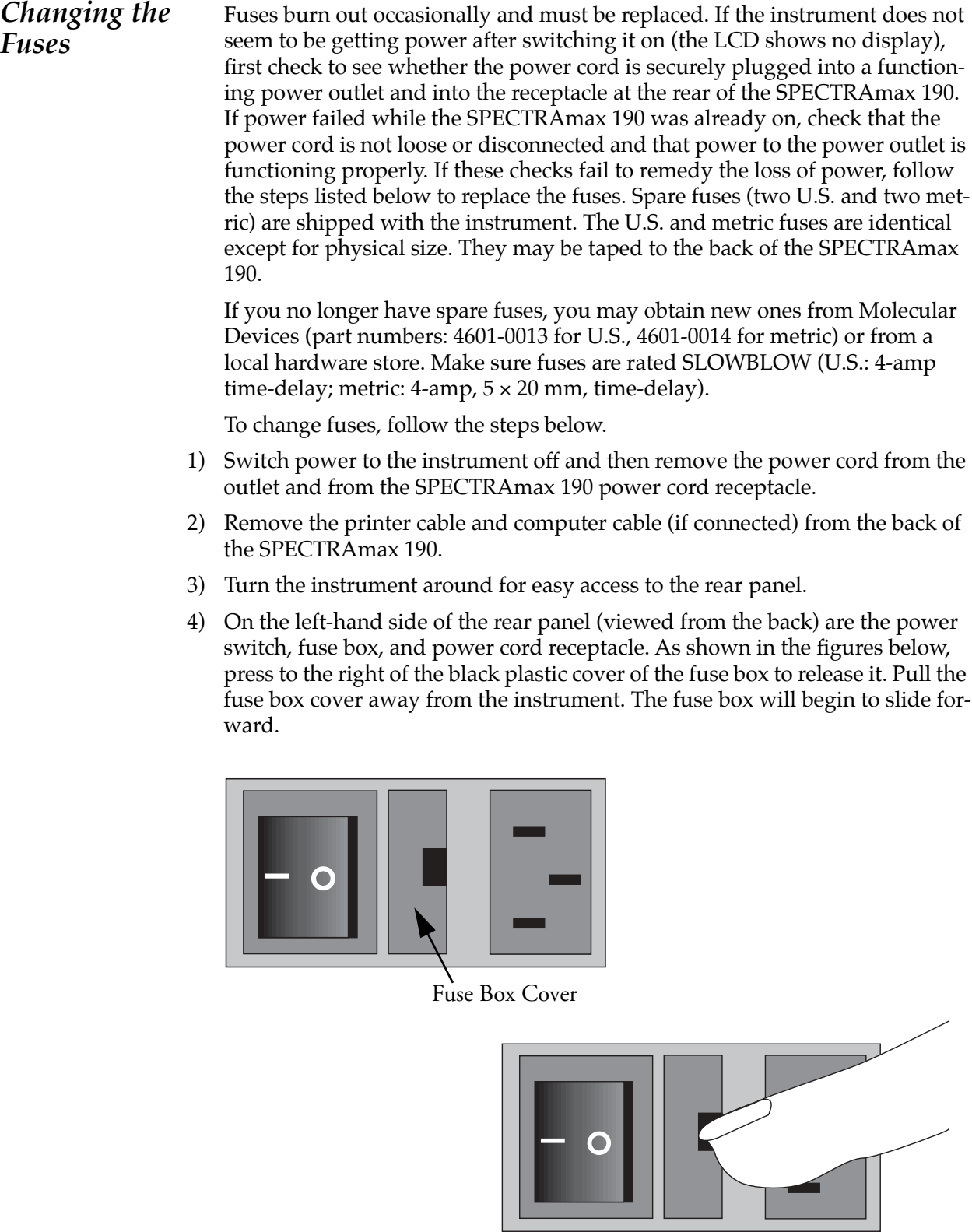

*Figure 4.1: Power Switch, Fuse Box, and Power Receptacle*

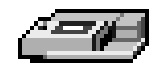

5) Continue gently pulling the fuse box forward until it is free of the instrument.

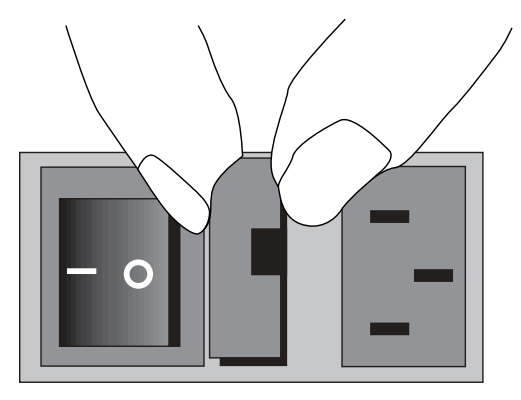

*Figure 4.2: Removing the Fuse Box*

- 6) When removed, the fuse assembly will appear as shown in [Figure 4.3](#page-37-0). The holder inside contains two fuses.
- 7) It is possible that only one of the fuses may have blown. Molecular Devices recommends that you replace both fuses, however, to ensure continued proper operation. Pull both fuses out of the holder and discard them.

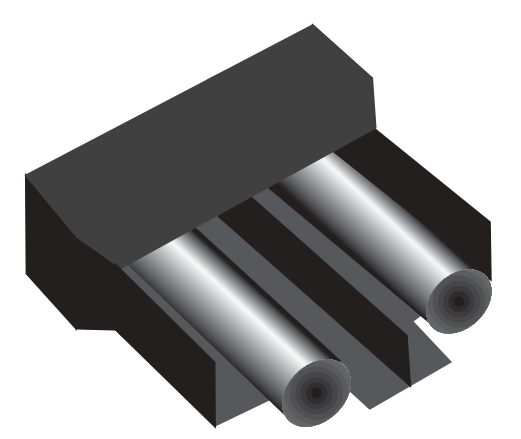

<span id="page-37-0"></span>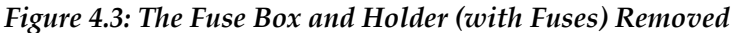

- 8) Insert new SLOWBLOW-rated fuses into the fuse holder. Either end of the fuse may be forward.
- 9) Insert the fuse box into the opening in the instrument, making sure that the fuses are on the right side (toward the power receptacle). Press the fuse box into place, making sure the cover snaps closed.
- 10) Reconnect the power cord to the instrument and to the wall outlet and reconnect other cables previously disconnected.

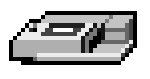

### <span id="page-38-1"></span>*Error Codes and Probable Causes*

If a problem occurs during operation that causes an unrecoverable error, the instrument will stop and an error code number will be shown in the display on the front panel. To correct the problem, call your local Molecular Devices representative for assistance.

### <span id="page-38-0"></span>**Error Messages**

<span id="page-38-2"></span>The LCD will display *Fatal Error* codes when a situation arises that requires attention. Any reading in progress will stop. *Warning* messages do not stop a reading but are logged in the error buffer. Warning messages indicate a situation that requires attention but is not sufficient to stop or prevent a reading. Examples of situations that might cause warning messages are low memory, entries being out of range, or operations that could result in loss of data. These messages are generally self-explanatory. For assistance regarding warning messages, contact your local Molecular Devices representative.

### *Error Code Classifications*

Not all error messages are listed in this manual. The errors are grouped in relationship to possible causes as follows:

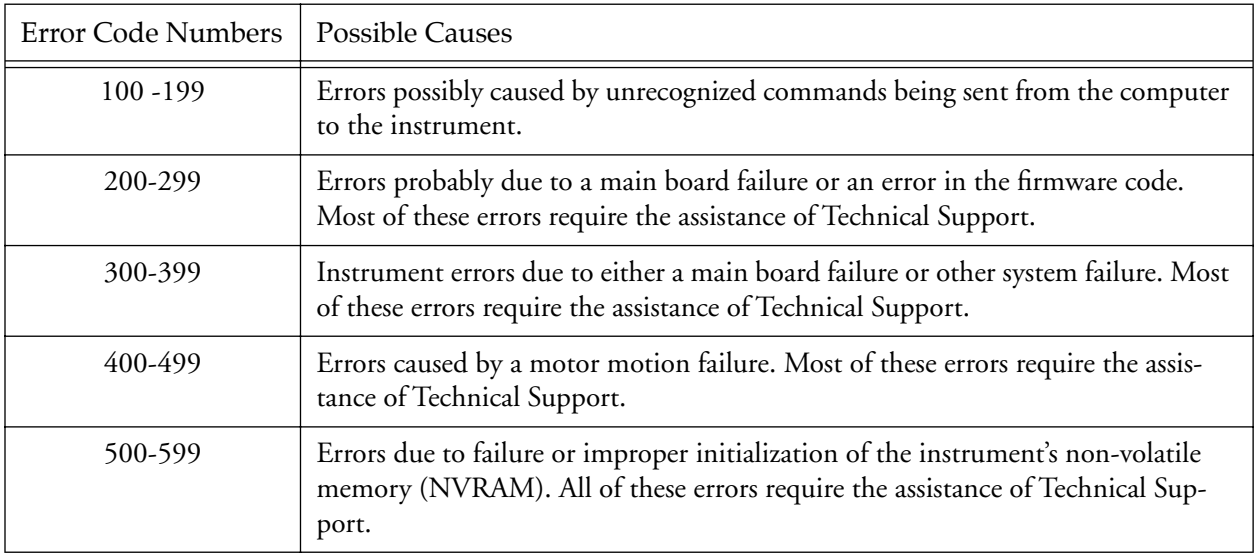

Some errors (shown in **boldface** in this manual) are considered fatal if they are detected during power up (the instrument will abort the power up sequence and display "FATAL ERROR ###" on the LCD panel). Check the following table to see if you can do something to prevent the fatal error. After correcting the problem, leave the instrument on for about five minutes, turn it off and then back on. If you continue to get the fatal error message on powerup, record the error message number and contact Molecular Devices Technical Support or your local representative for assistance.

**NOTE:** If the instrument is functioning normally when using SOFTmax PRO, no errors should be in the buffer (except error number 100).

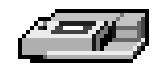

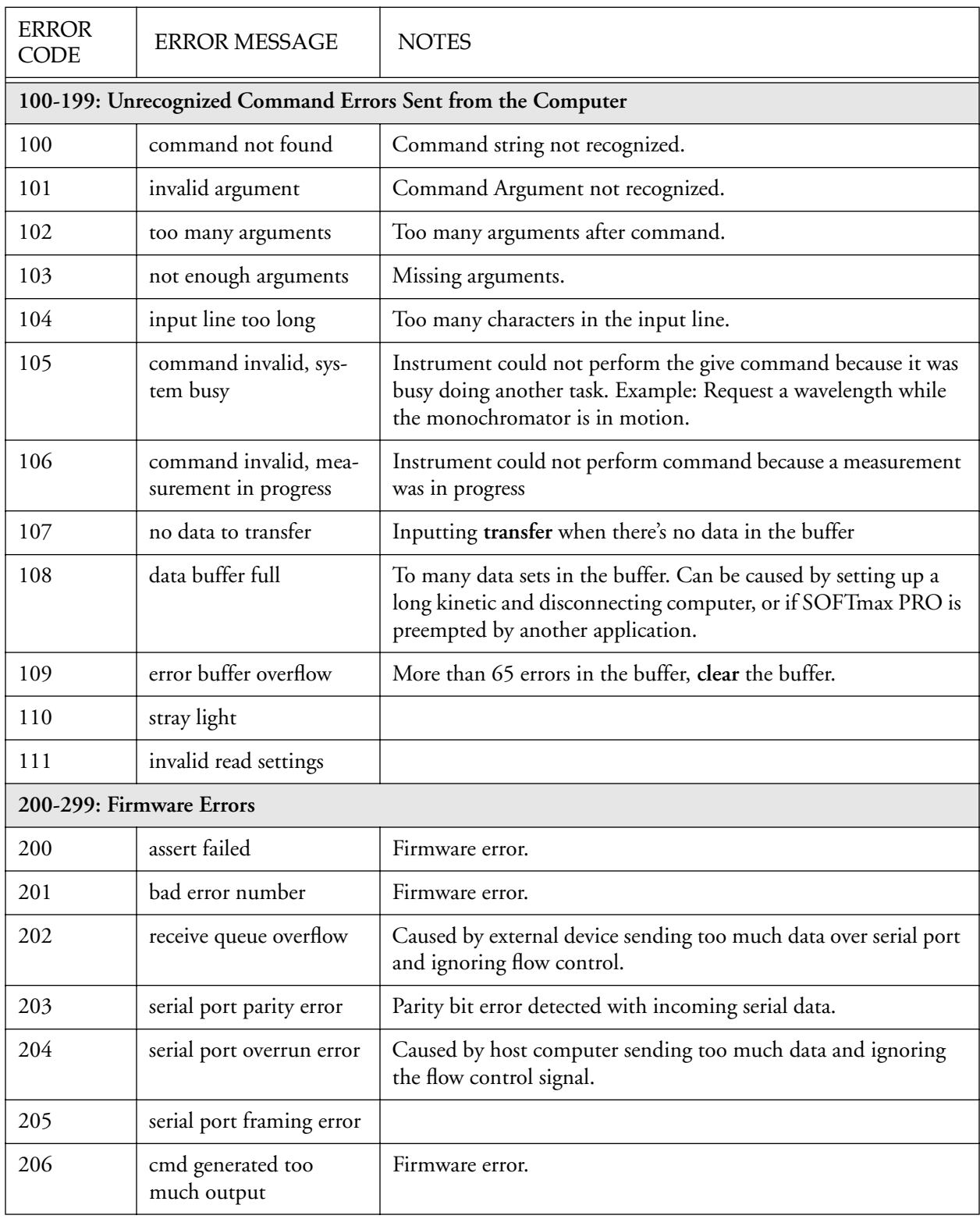

# *Table 4.1. Error Codes, Messages, and Notes about the Errors*

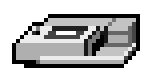

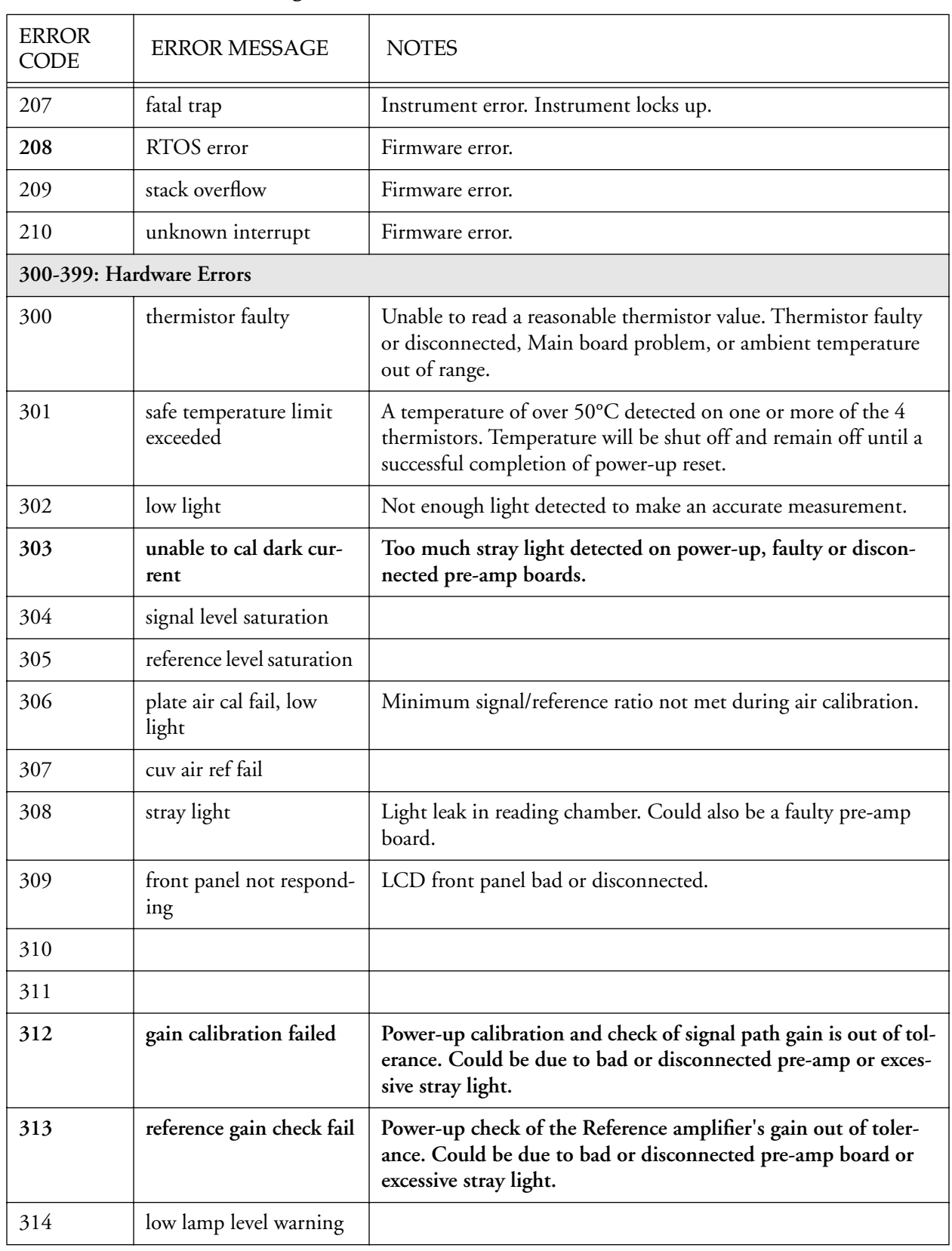

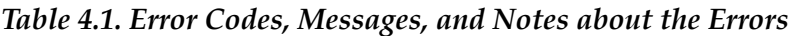

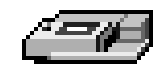

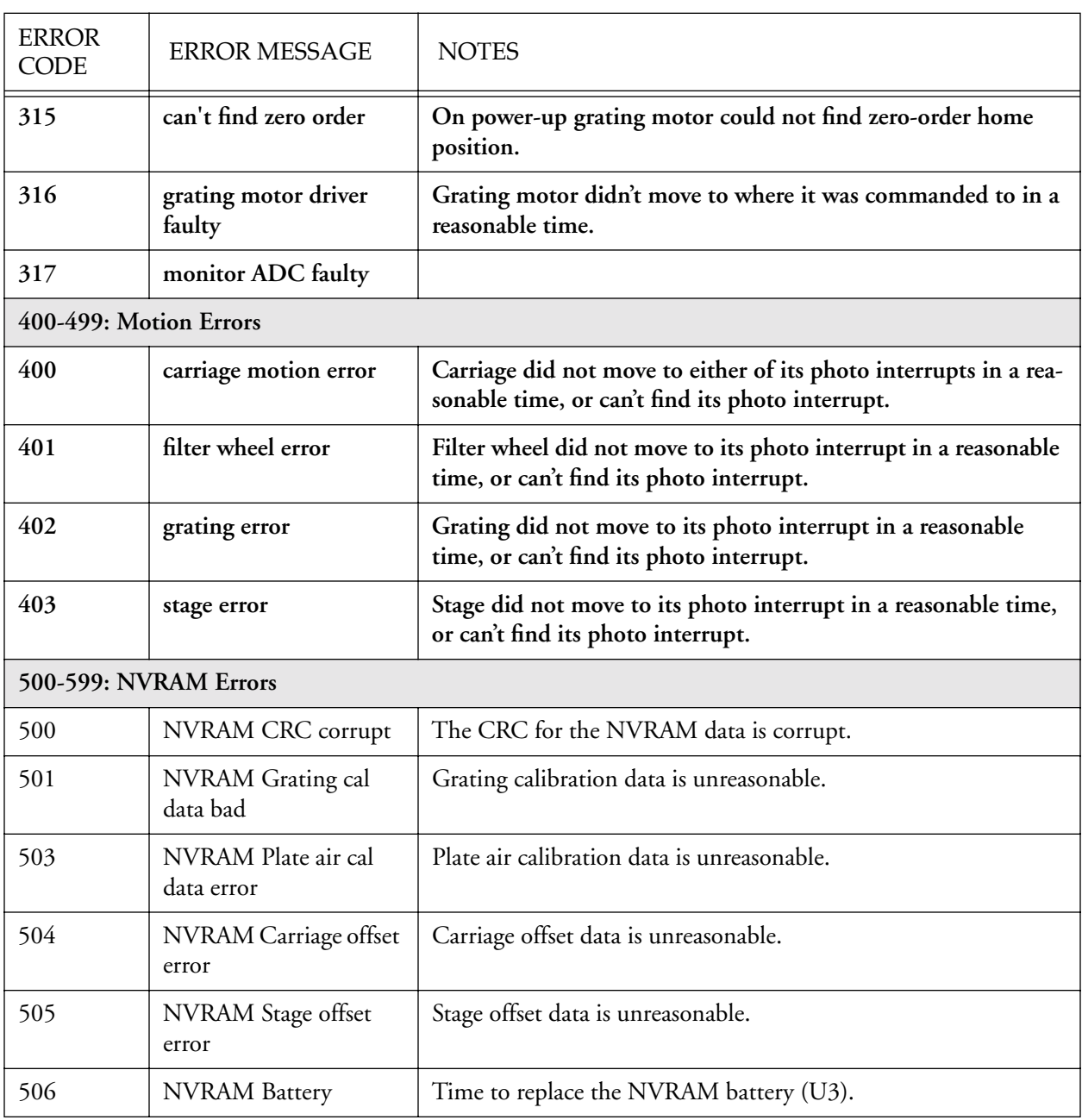

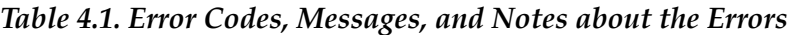

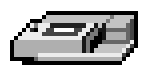

<span id="page-42-0"></span>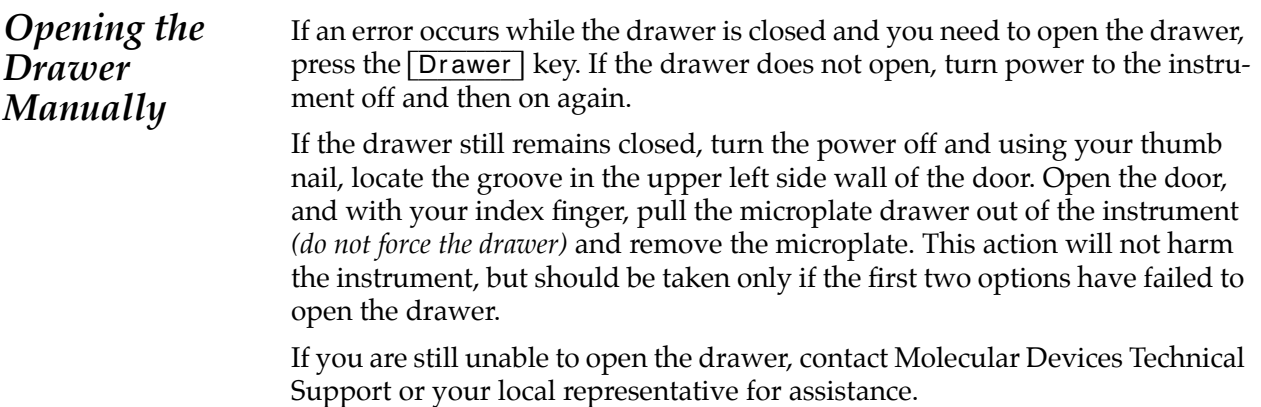

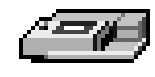

# *Appendix A Printers and Cables*

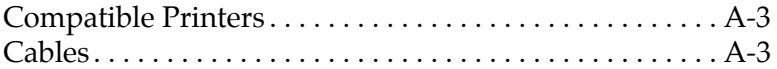

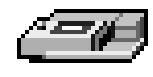

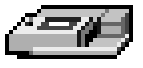

<span id="page-46-0"></span>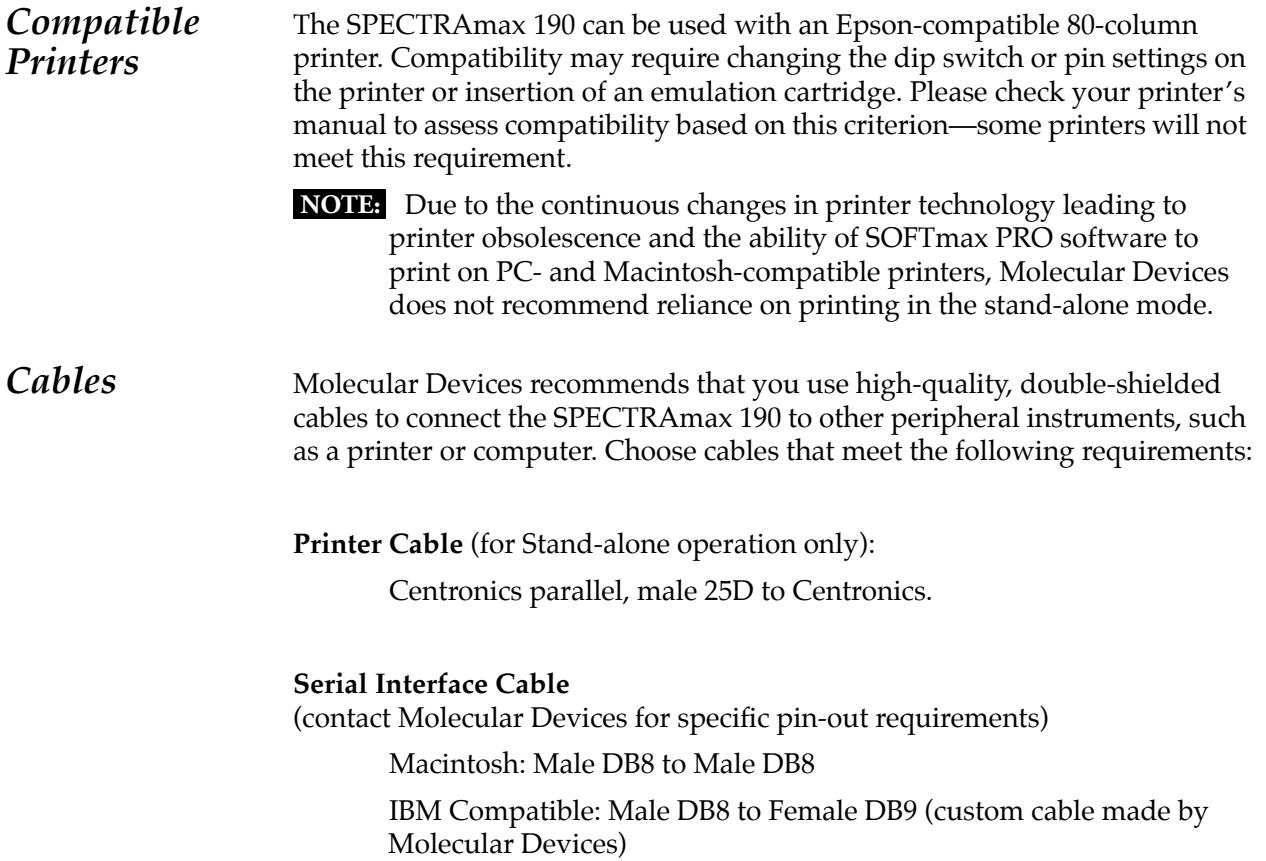

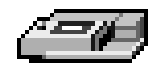

# *Appendix B Accessories*

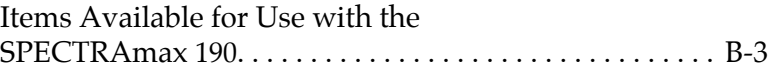

for Instruments with Serial Numbers Beginning with NN

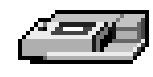

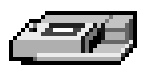

*Items Available for Use with the SPECTRAmax 190*

#### **Part Number**

<span id="page-50-0"></span>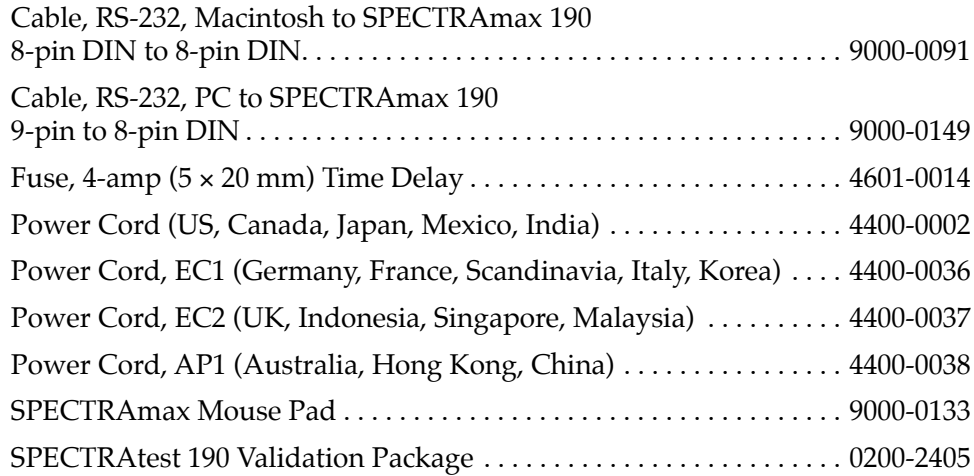

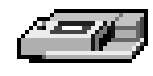

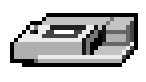

# **B**

Back panel [1-8](#page-15-2) Bandwidth [1-13](#page-19-1)

# **C**

Cables [2-4,](#page-27-2) [A-3](#page-46-0) connecting [2-4](#page-27-2) serial [1-8](#page-15-3) Calibration [1-13](#page-19-2) Cleaning [4-4](#page-35-1) Computer control [1-10](#page-17-1) Connections [1-5,](#page-12-4) [1-8](#page-15-4) cables [2-4,](#page-27-2) [A-3](#page-46-0) printer [1-8,](#page-15-5) [2-4](#page-27-3) Control panel [1-5](#page-12-5) Control panel display [1-7](#page-14-1)

# **D**

Drawer key [1-6,](#page-13-0) [1-7,](#page-14-2) 1-9 open manually [4-11](#page-42-0)

# **E**

Error Messages [4-7](#page-38-1)

# **F**

Fan filter [4-4](#page-35-2) Fuses [4-5](#page-36-0) accessing [1-8](#page-15-6)

# **I**

Incubator [1-7,](#page-14-3) [1-9,](#page-16-4) [3-3](#page-30-5) Installation [2-3](#page-26-3)

# **K**

Keys (control panel) [1-5](#page-12-6)

# **L**

Labels [1-8](#page-15-7) LCD (Liquid Crystal Display) [1-5,](#page-12-7) [3-4,](#page-31-0) [4-7](#page-38-2)

# **M**

Microplate [1-3](#page-10-1) 96-well [1-8](#page-15-8) filter-bottom [1-8](#page-15-9) strip wells [1-8](#page-15-10) temperature uniformity [1-8](#page-15-11) Microplate drawer [1-5,](#page-12-8) [1-6,](#page-13-1) [1-7](#page-14-4) closing [1-8](#page-14-5) incubator status [1-7](#page-14-3)

# **P**

Pathlength correction [1-4](#page-11-1) Ports [2-4](#page-27-4) printer [1-8](#page-15-5) serial [1-8](#page-15-12) Power cord [1-8,](#page-15-4) [2-4,](#page-27-5) [B-3](#page-50-0) Power switch [1-5,](#page-12-9) [1-8,](#page-15-13) [3-3](#page-30-6) Printer [2-4, 3](#page-27-6)-3 Printer port [1-8,](#page-15-14) [2-4](#page-27-7)

# **R**

Read mode [1-10](#page-17-2) Read the microplate [1-10](#page-17-3) Remote control [1-10](#page-17-1)

# **S**

Serial port [1-8](#page-15-15) Set point [1-6](#page-13-2) Set point, temperature [1-7](#page-14-6) SOFTmax PRO 1-3, [1-4,](#page-11-2) [1-10](#page-17-1) Specifications [1-13](#page-19-3) Spills [4-4](#page-35-3) Stand-alone operation [1-9,](#page-16-5) [2-4](#page-27-8)

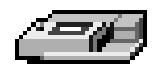

# **T**

Technical service [4-3](#page-34-1) Temperature [1-9,](#page-16-6) [1-10,](#page-16-7) [3-3](#page-30-7) equilibration [1-10,](#page-16-8) [3-3](#page-30-8) incubator [1-10,](#page-16-7) [3-3](#page-30-9) regulation [1-9](#page-16-9) set point [1-6,](#page-13-2) [1-10,](#page-16-7) [3-3](#page-30-10) setting [3-3](#page-30-11) stabilization [1-10](#page-16-10)

### **W**

Warranty i-ii Wavelength [3-4](#page-31-1) range [1-13](#page-19-4) Selection [1-9](#page-16-11) Wavelength setting [1-6](#page-13-3)